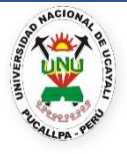

# UNIVERSIDAD NACIONAL DE UCAYALI **V I C E R R E C T O R A D O A C A D É M I C O COMISIÓN CENTRAL DE ADMISIÓN**

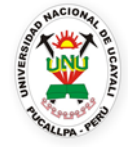

# **PASOS PARA LA INSCRIPCIÓN VIRTUAL DEL POSTULANTE; ADMISION - 2020.**

### **PASO 1:**

El postulante deberá generar un correo electrónico personal, de preferencia en Gmail, exclusivamente para su inscripción al examen de admisión, con la siguiente característica:

Debe contener el primer nombre seguido del apellido paterno y separado por un punto, como se observa en el siguiente ejemplo:

Ejemplo 1: Si el nombre completo del postulante es: Quelita Antonia, Sandi Aguilar: Su correo electrónico será: [quelita.sandi@gmail.com](mailto:quelita.sandi@gmail.com)

Ejemplo 2: Si el correo ya existe, podrá adicionar algún número o letra de su preferencia: Su correo electrónico será: [quelita.sandi22\\$@gmail.com](mailto:quelita.sandi22$@gmail.com)

### **PASO 2:**

El postulante debe realizar el pago por derecho de inscripción en cualquier agente u oficina del Banco Continental, al siguiente recaudo:

**Nombre del Recaudo : ADMISION-UNU. Código del Recaudo : 13247.**

En el caso únicamente de las localidades de Aguaytía y Atalaya los postulantes podrán realizar su pago por derecho de inscripción en la **Cuenta corriente: 512-047327 del Banco de la Nación.**

# **PASO 3:**

El postulante utilizando el correo electrónico generado en el paso 1, deberá enviar al correo electrónico, [postulante@unu.edu.pe](mailto:postulante@unu.edu.pe) la siguiente información:

- **1.** Número de celular.
- **2.** DNI escaneado adjunto
- **3.** Voucher de pago escaneado legible adjunto.
- **4.** Foto digital tamaño carnet, de frente, con las siguientes características:
	- ✔ Imagen a color, fondo blanco, sin gorro, sin gafas o lentes y sin sellos ni enmendaduras.
	- Extensión: jpg. Dimensión: 240 x 288 pixeles y Resolución mínima de 300 dpi.
	- ✔ Nombre del archivo: Número de DNI del postulante.

### **PASO 4:**

El postulante recibirá en su correo, un **mensaje de conformidad**, cuando todos sus documentos enviados, hayan sido verificados; inmediatamente **deberá ingresar al enlace que recibirá en el mismo correo**, para continuar con su inscripción.

Ejemplo del mensaje:

"*Estimada Srta. Quelita: Sus documentos fueron verificados, por favor ingresar al siguiente enlace, para continuar con su inscripción."*

#### **PASO 5:**

El postulante ingresará al enlace proporcionado y rellenará toda la información solicitada, antes de guardar los datos rellenados deberá revisar minuciosamente y verificar que todo esté correcto para finalmente registrar dicha información.

# **PASO 6:**

Al terminar el registro, el postulante deberá descargar su ficha de inscripción y declaracionesjuradas para imprimir, firmar y colocar su huella digital; finalmente deberá escanear los documentos firmados y con huella digital en un solo documento y reenviar en formato PDF, al correo: [postulante@unu.edu.pe.](mailto:postulante@unu.edu.pe) El nombre del archivo será el número de DNI.

#### **PASO 7:**

El postulante recibirá en su correo, un **nuevo mensaje de conformidad**, cuando su ficha de inscripción y declaraciones juradas, hayan sido verificados:

Ejemplo del mensaje:

"*Estimada Srta. Quelita:*

*Sus documentos fueron verificados, por lo tanto su inscripción se ha realizado con éxito.*

#### **PASO 8:**

Los postulantes que han logrado con éxito su inscripción, quince días antes del examen de admisión deberán apersonarse a la Oficina de Bienestar Universitario para ser evaluado por el médico, quién le expedirá una constancia de no estar con la sintomatología COVID-19. Adicionalmente cada postulante con la ayuda del médico rellenará la Declaración Jurada: Ficha de sintomatología COVID-19.

Ambos documentos deberán ser entregados a la Oficina de Bienestar Universitario; quedando con ello el postulante expedito para rendir el examen de admisión.

Opcionalmente los postulantes podrán obtener la constancia de no estar con la sintomatología COVID-19, en otra entidad de salud pública o privada.

**Aquellos postulantes que incumplan con estos requisitos obligatorios, no podrán acceder al examen de admisión y/o simulacro en la sede central de la Universidad Nacional de Ucayali.**